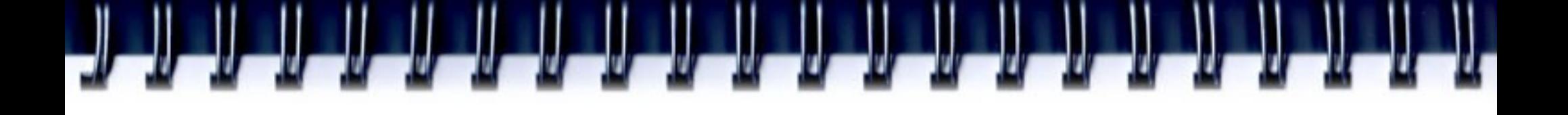

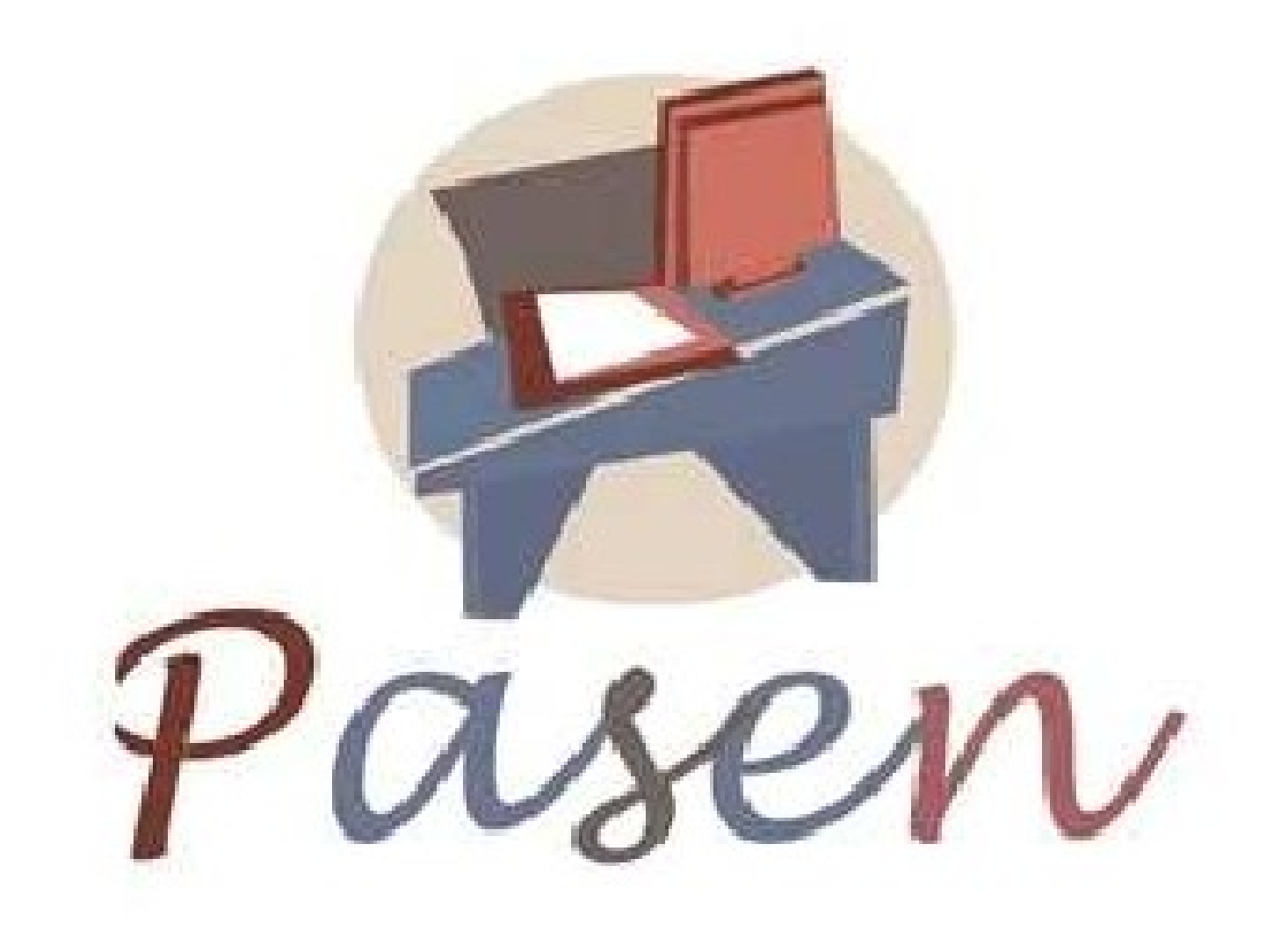

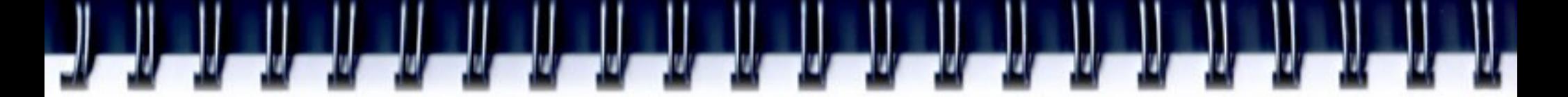

## **¿Qué es Pasen?**

- Es un sistema de comunicación entre madres y padres con los profesores de sus hijos/as

- Puede usarse desde una página web o desde una aplicación instalada en el móvil llamada iPas

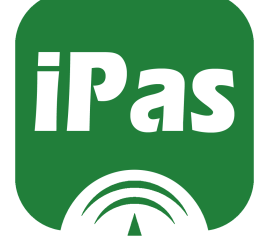

**¿Para qué sirve Pasen?** PARA CONSULTAR:

- Las faltas de asistencia a clase y retrasos
- Las notas de las evaluaciones
- Las actividades (controles o tareas)
- Los mensajes recibidos

كالكالك الكالكالكار

- Informaciones sobre el horario, tutor o calendario escolar

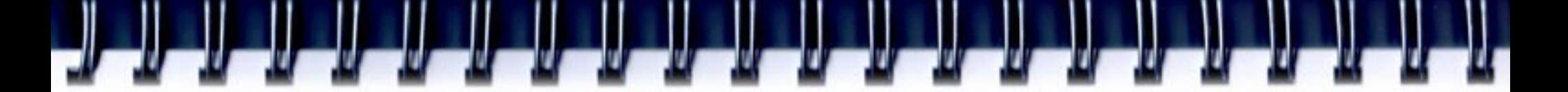

### **Acceso a Pasen**

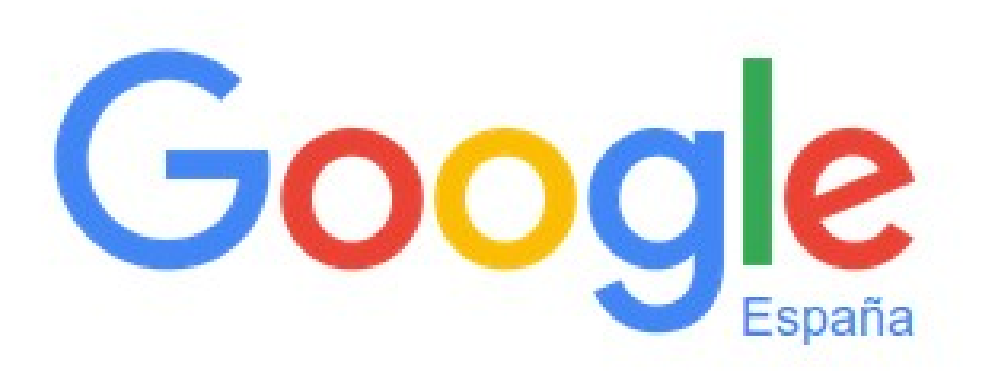

pasen

**Buscar con Google** 

Voy a tener suerte

### Acceso a Pasen

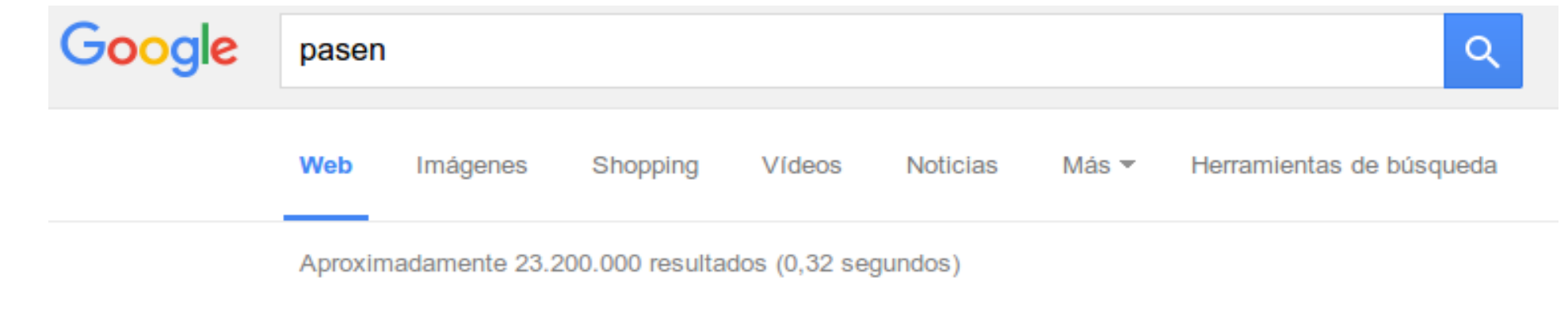

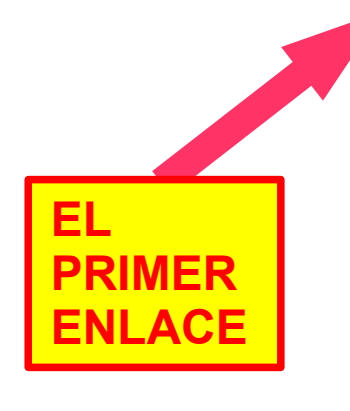

#### portalseneca - Bienvenidos al PASEN - Junta de Andalucía www.juntadeandalucia.es/educacion/portalseneca/web/pasen/inicio ▼

Se ha actualizado la pantalla que se presenta al acceder a PASEN, mostrando un nuevo Panel de inicio, de manera que se aumenta la accesibilidad a algunas ...

#### Acceso a Pasen desde table...

iPasen es la versión para móviles y tabletas de PASEN

Más resultados de juntadeandalucia.es »

#### Pasen - Junta de Andalucía https://www.juntadeandalucia.es/educacion/.../IdenUsuExt.jsp?...PASEN... ▼

Acceso Pasen, Acceso a Seneca, Nombre usuario, Contraseña, Contraseña, Mostrar contraseña. Acceso con Certificado Digital. ¿olvidó su contraseña?

### **Acceso a Pasen**

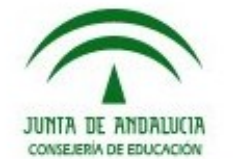

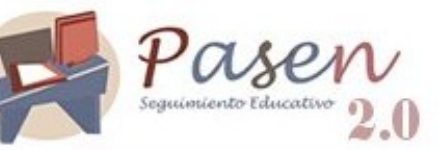

Inicio

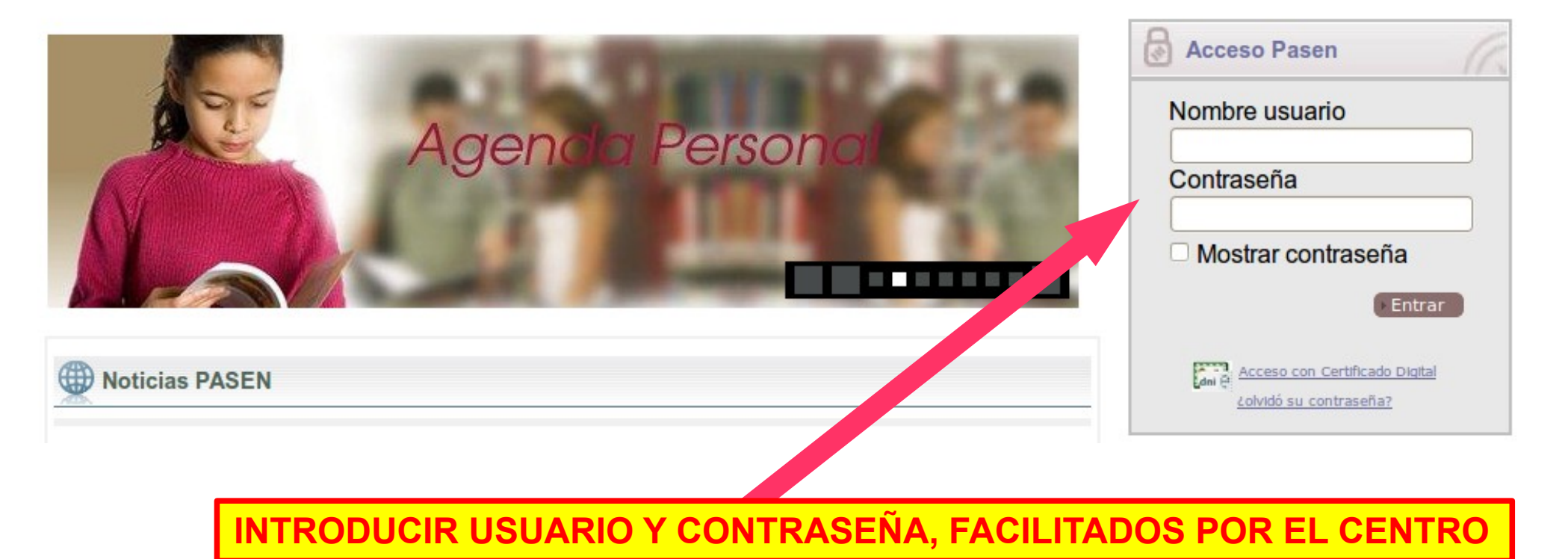

## **Pantalla de inicio de Pasen**

 $\overline{\mathbb{X}}$ 

 $\Box$ 

لالك

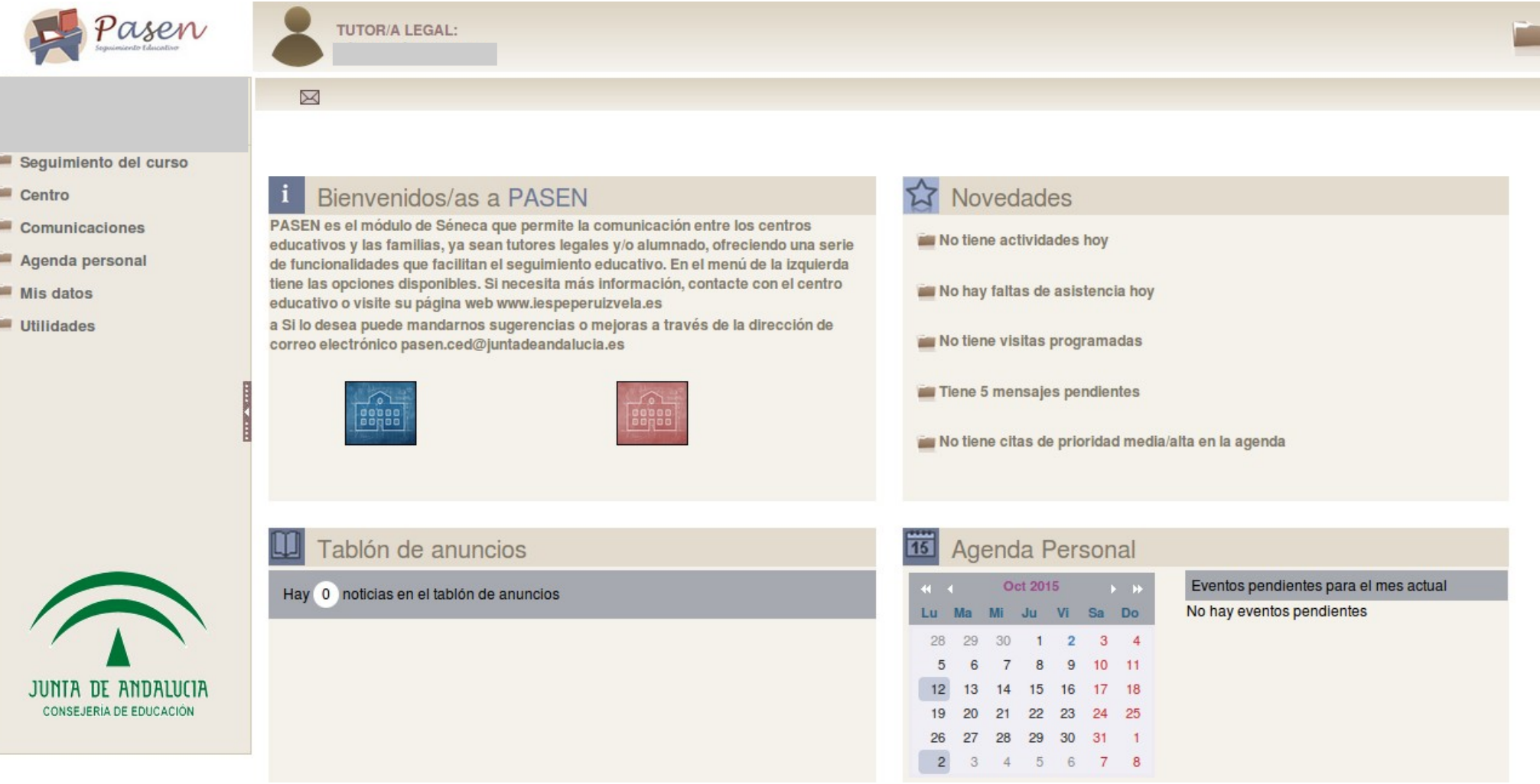

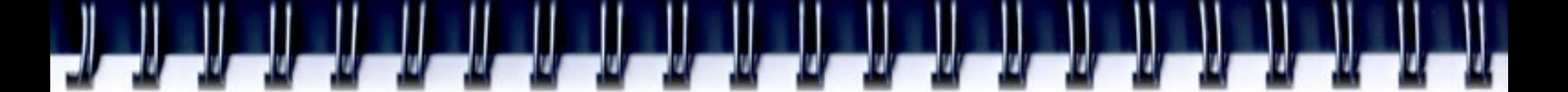

### **Introducir datos**

Mis datos > Datos del usuario/a > teclear contraseña actual > Validar

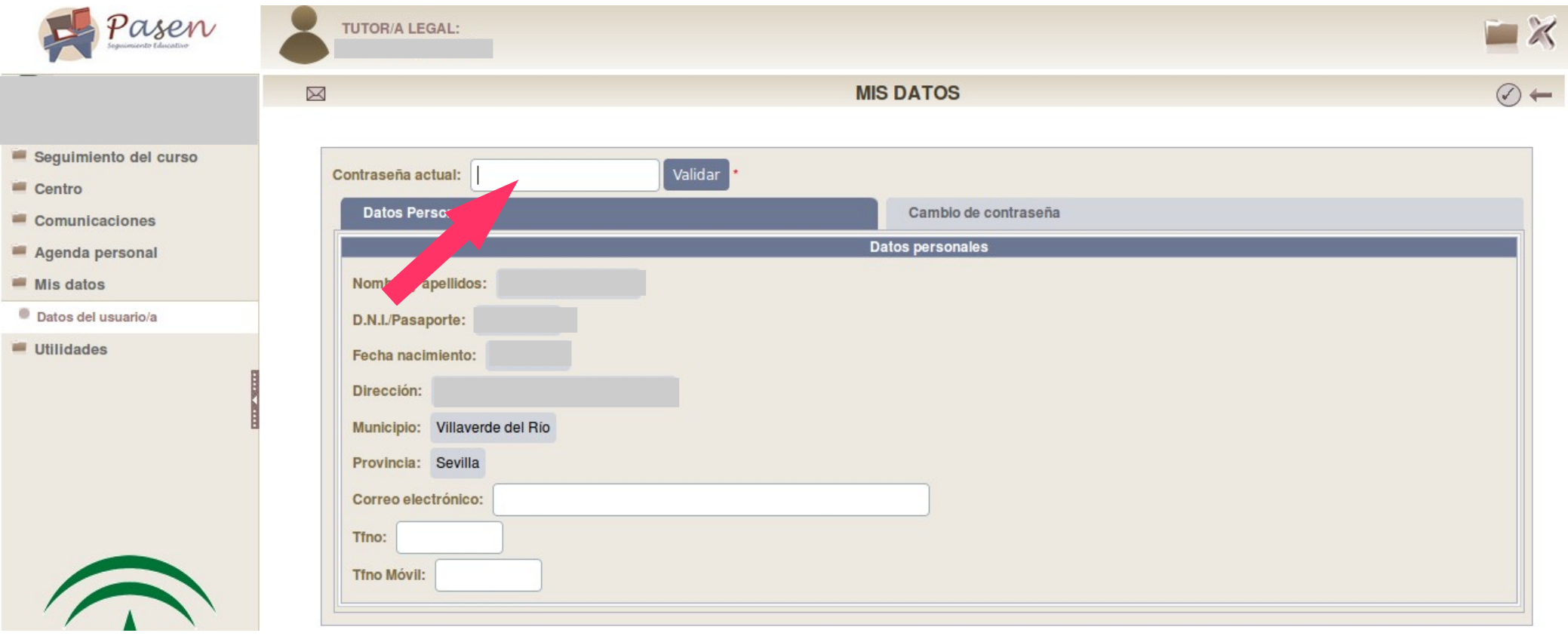

## Ш IJ

Ħ

### **Introducir datos**

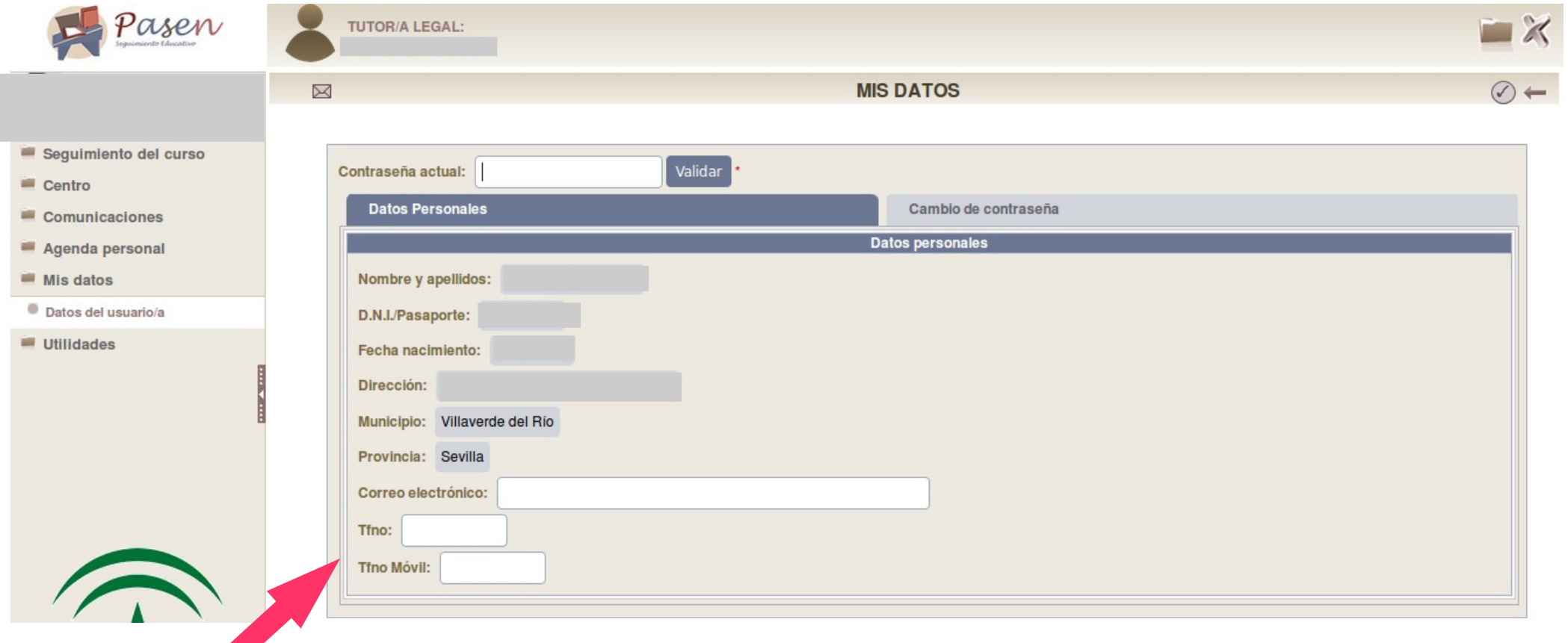

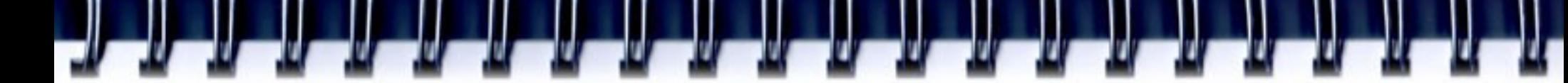

## **Cambio de contraseña**

#### Mis datos > Datos del usuario/a > pestaña Cambio de contraseña

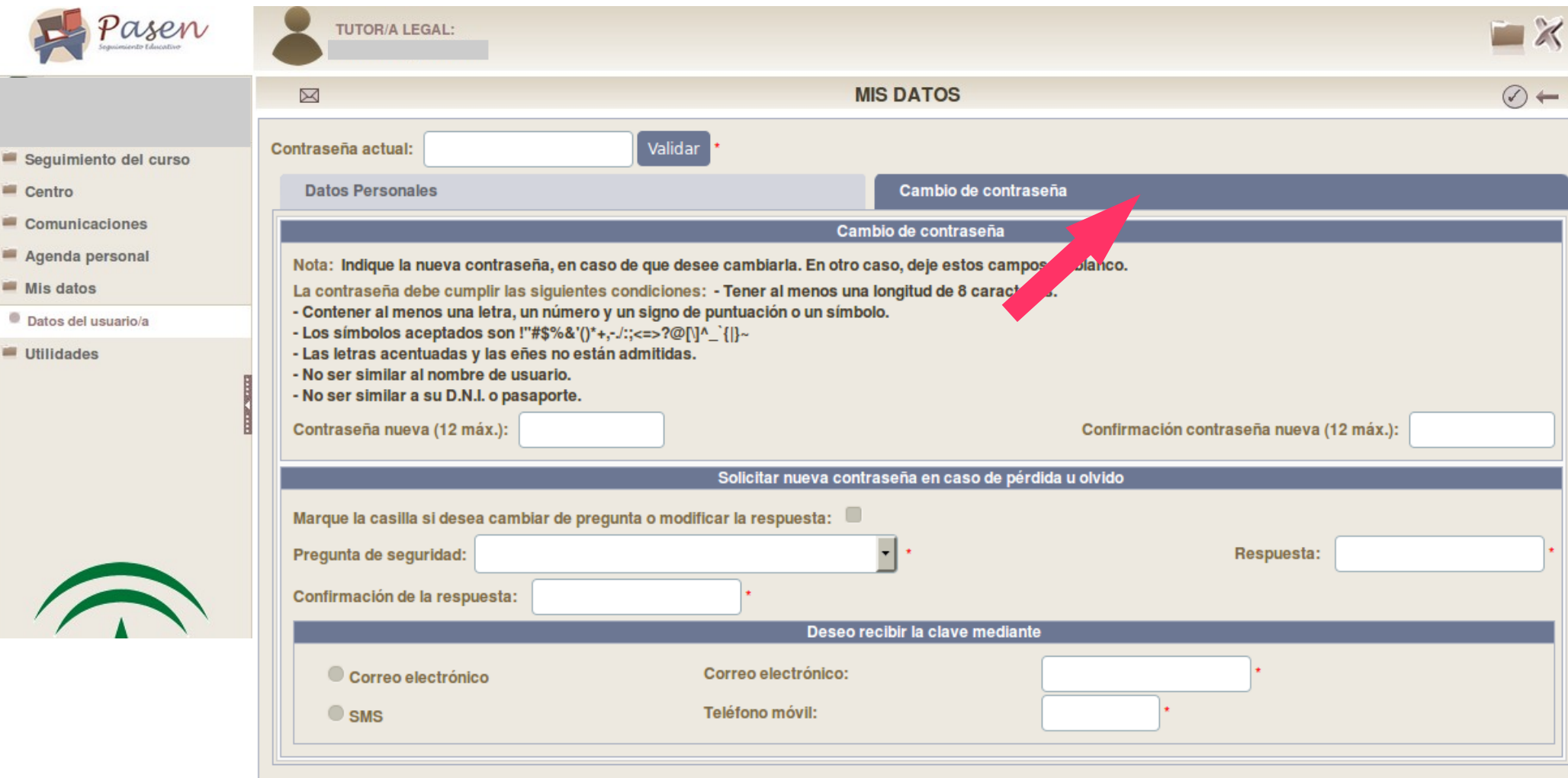

## **Cambio de hijo/a activo/a en Pasen**

#### Desde la cabecera

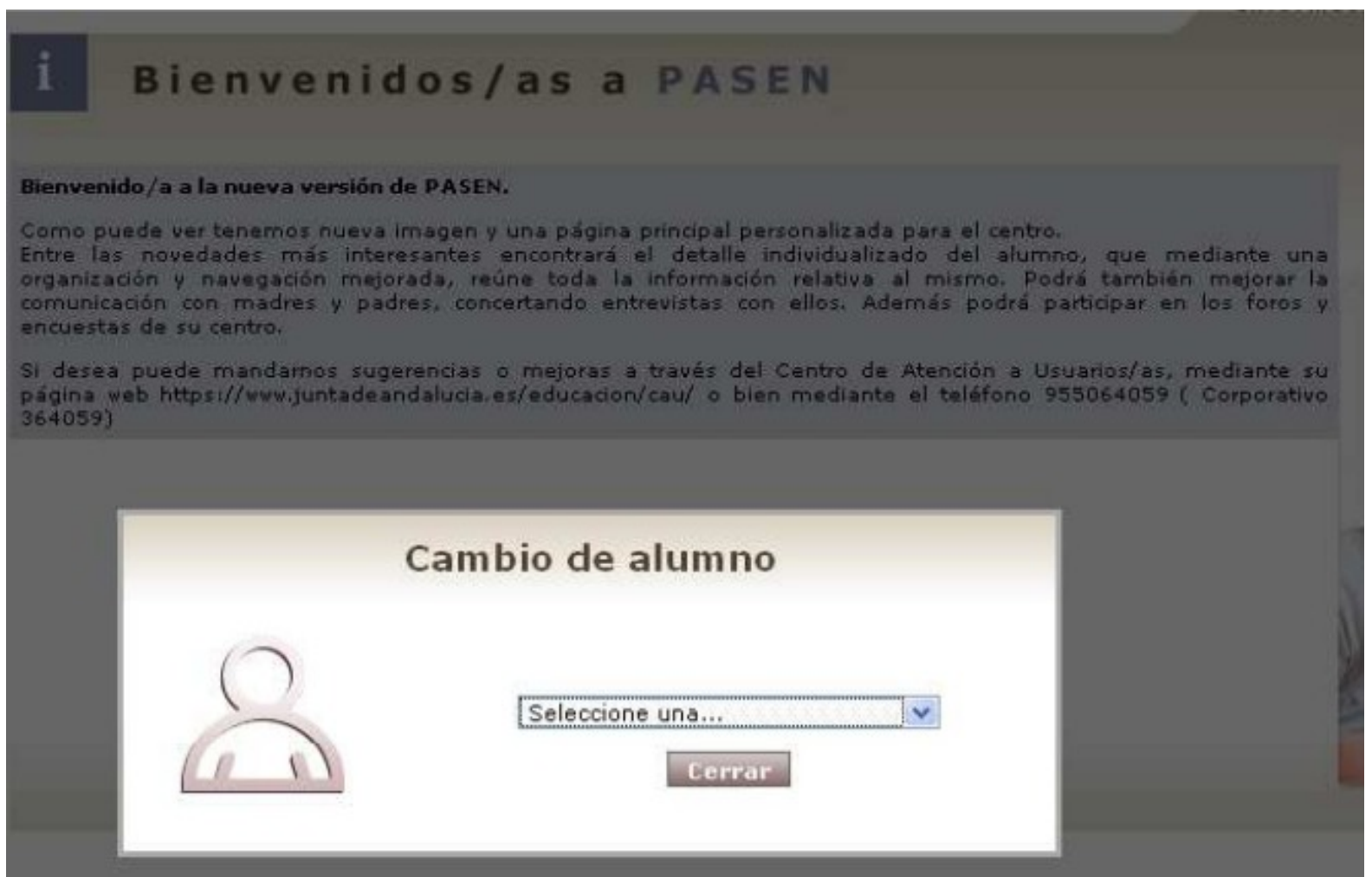

## **Faltas de asistencia: consulta**

#### Seguimiento del curso > Faltas de asistencia > Consulta

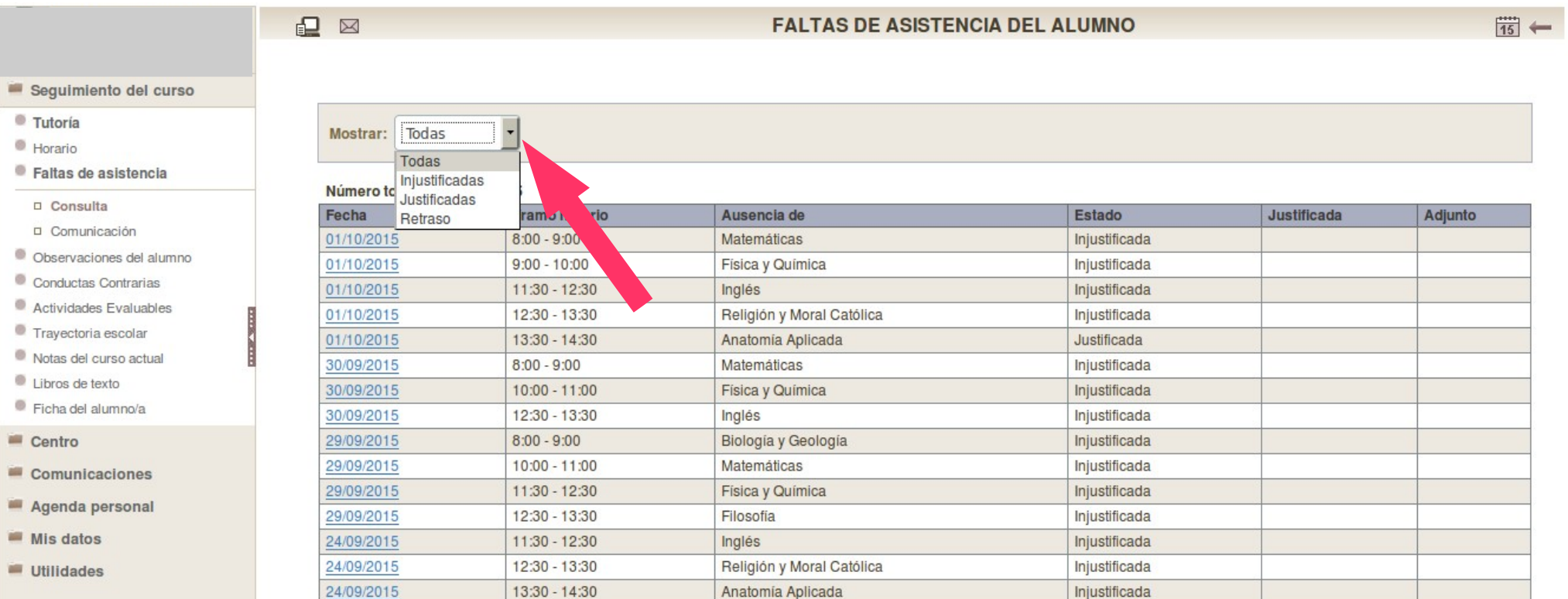

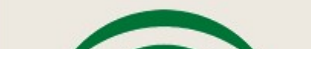

## **Faltas de asistencia: justificación**

#### Seguimiento del curso > Faltas de asistencia > Consulta > clic sobre la fecha > Justificar

Biología y Geología

Matemáticas

Filosofía

Inglés

Física y Química

Religión y Moral Católica

Anatomía Aplicada

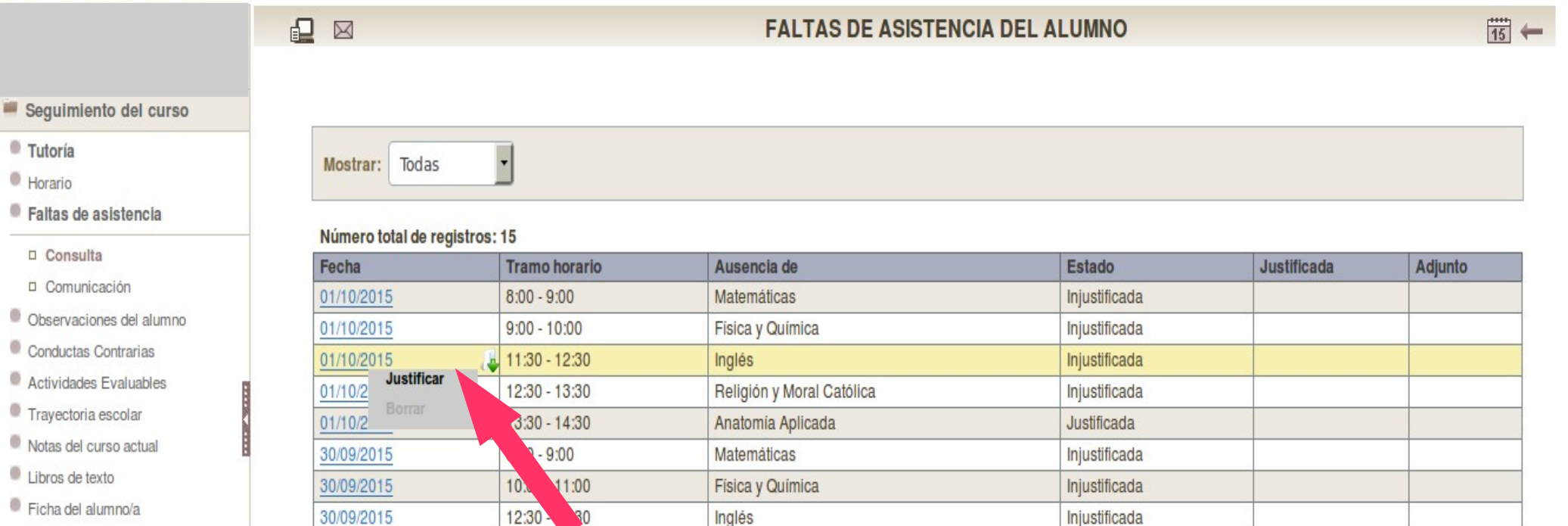

Injustificada

Injustificada

Injustificada

Injustificada

Injustificada

Injustificada

Injustificada

Centro

**Tutoría** Horario

> D Consulta D Comunicación

Comunicaciones

Trayectoria escolar

Libros de texto Ficha del alumno/a

- Agenda personal
- Mis datos
- Utilidades

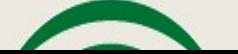

29/09/2015

29/09/2015

29/09/2015

29/09/2015

24/09/2015

24/09/2015

24/09/2015

 $8:00 - 9:00$ 

 $10:00 - 11:00$ 

11:30 - 12:30

12:30 - 13:30

11:30 - 12:30

12:30 - 13:30

13:30 - 14:30

# **Notas de la evaluación**

### Seguimiento del curso > Notas del curso actual > elegir la evaluación

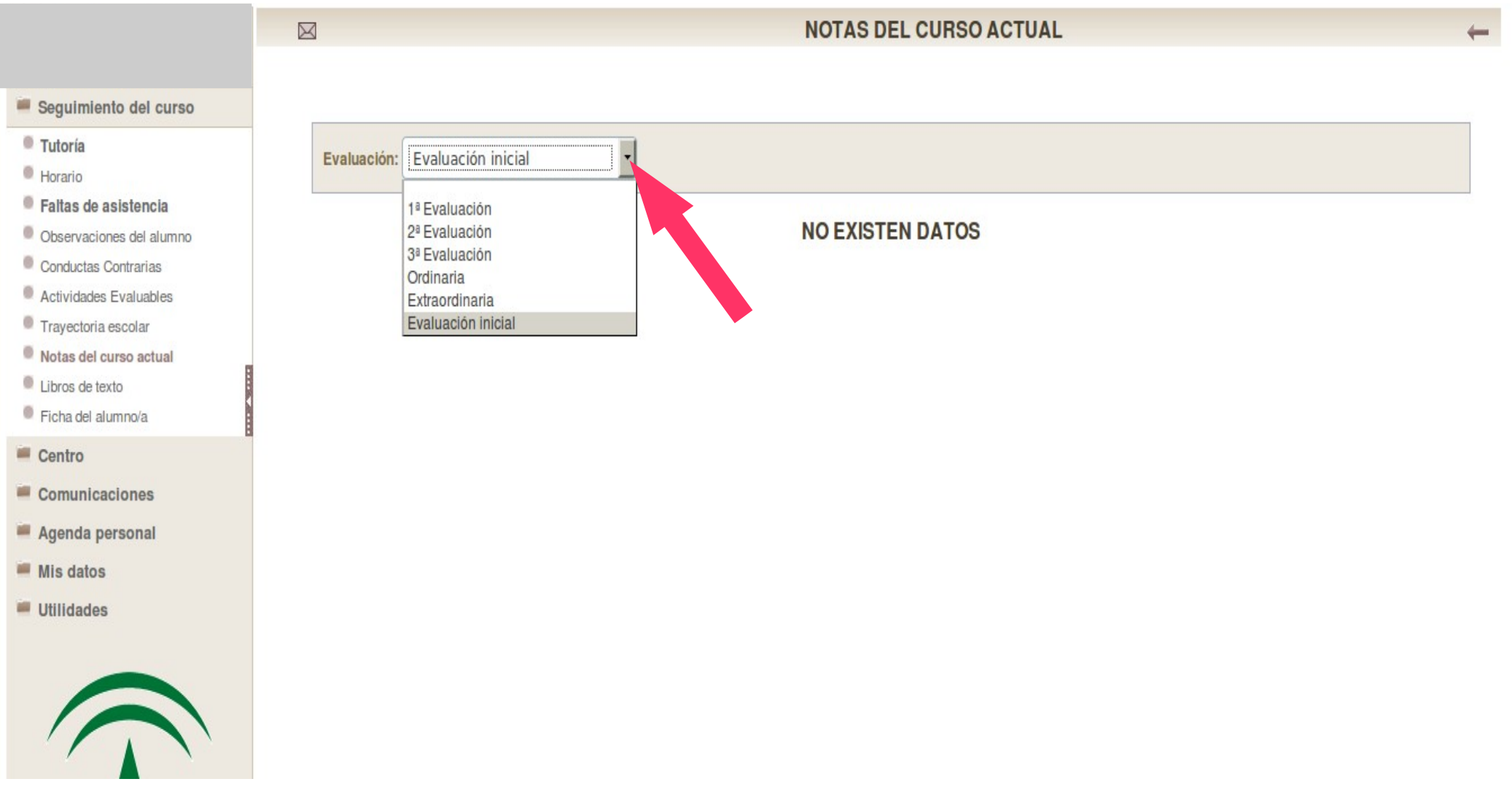

### **Actividades evaluables**

Seguimiento del curso > Actividades Evaluables > elegir la materia y evaluación > clic sobre la actividad > Detalle

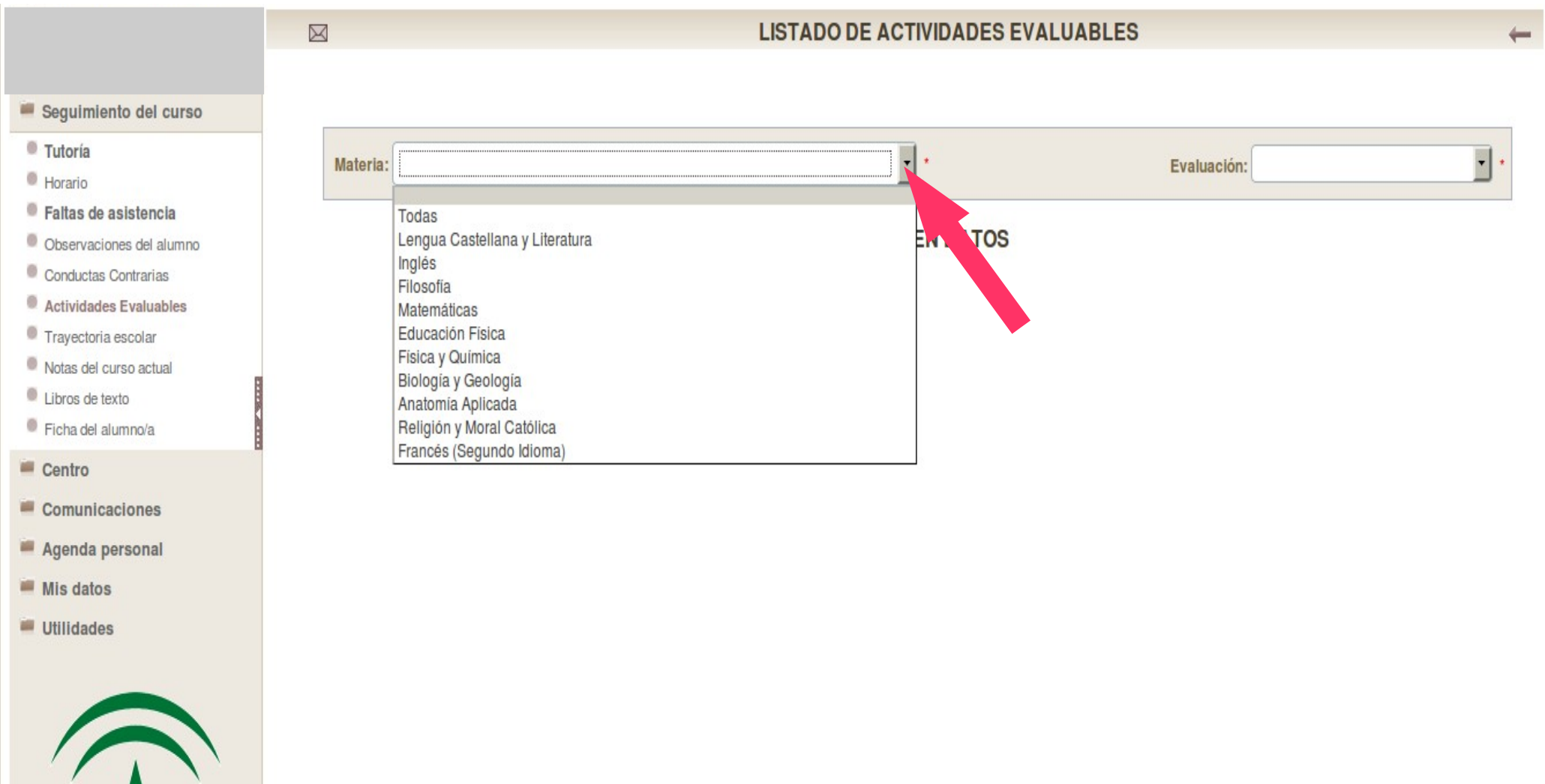

### **Recibir mensajes**

#### Comunicaciones > Mensajes > Mensajes de entrada > clic sobre el mensaje > Detalle

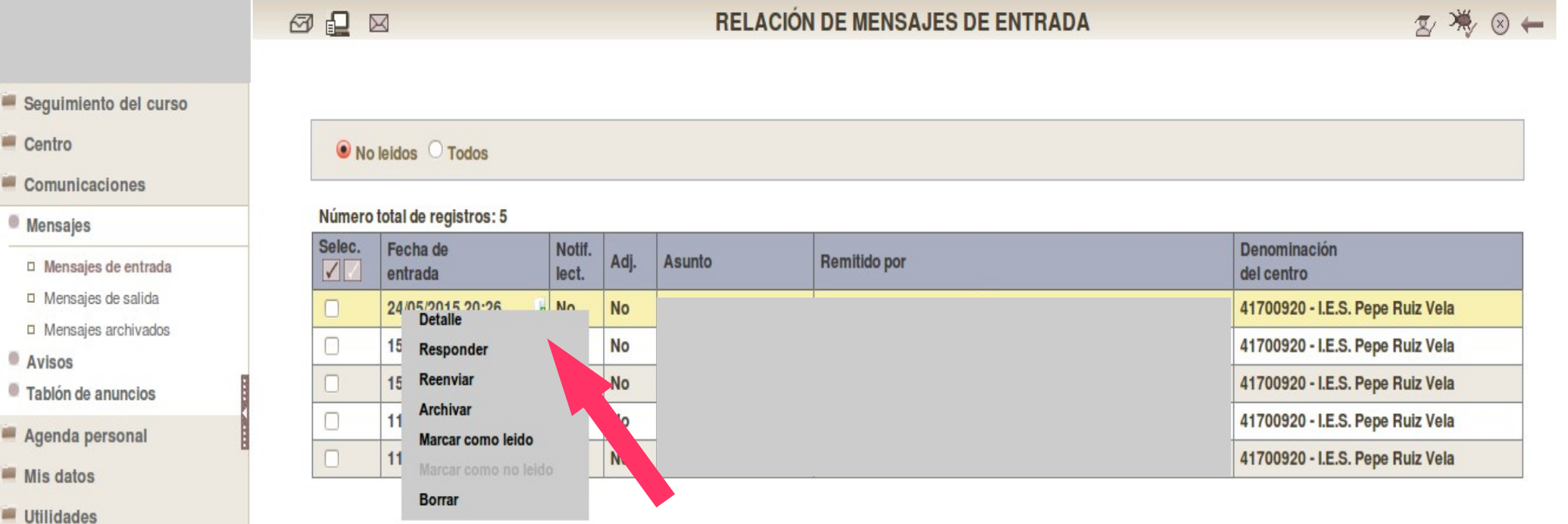

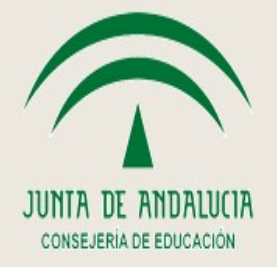

Segu  $C$ entr

Com

Agen

## **Recibir mensajes, otra opción**

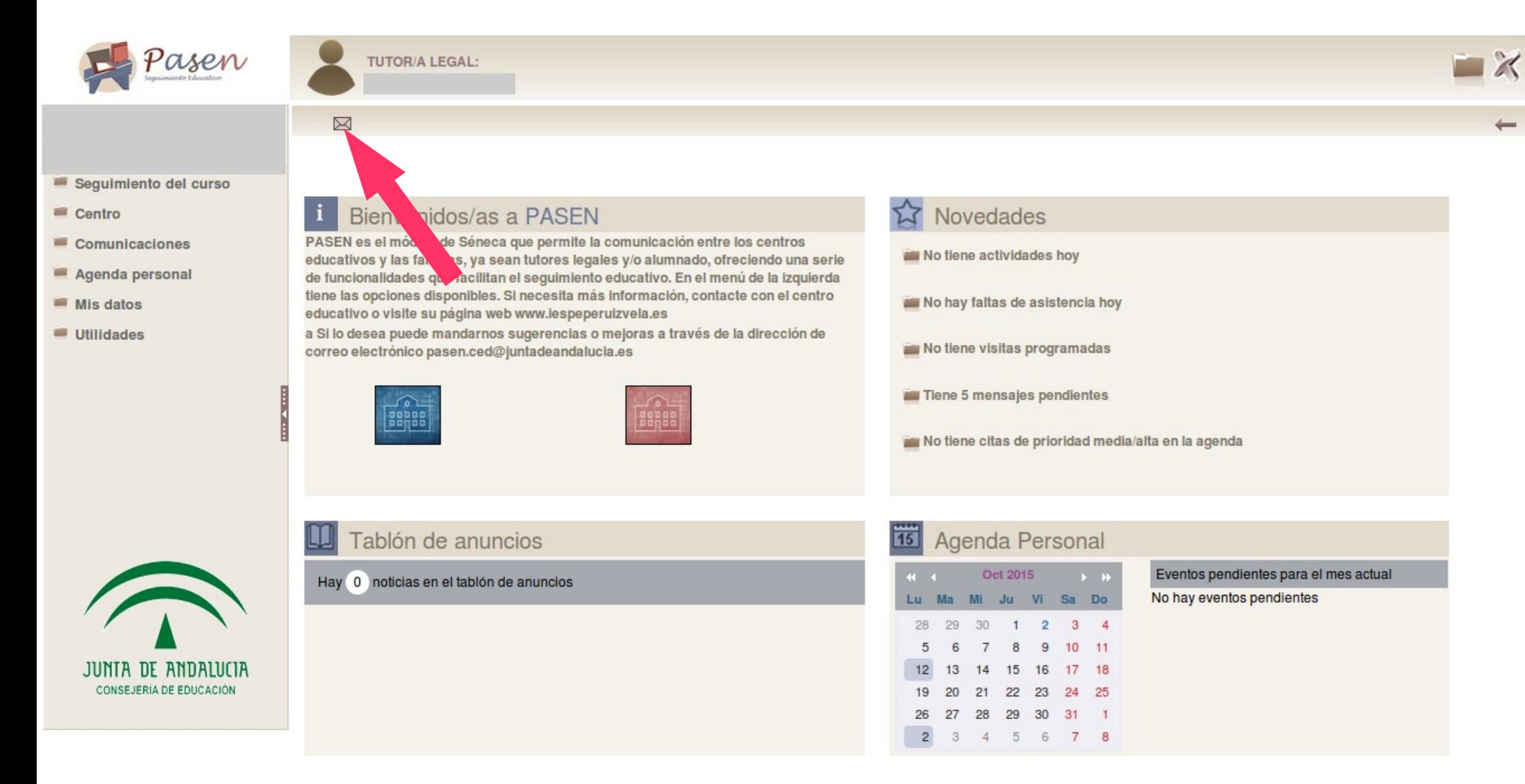

### **Enviar mensajes**

Comunicaciones > Mensajes > Mensajes de salida > clic sobre Nuevo

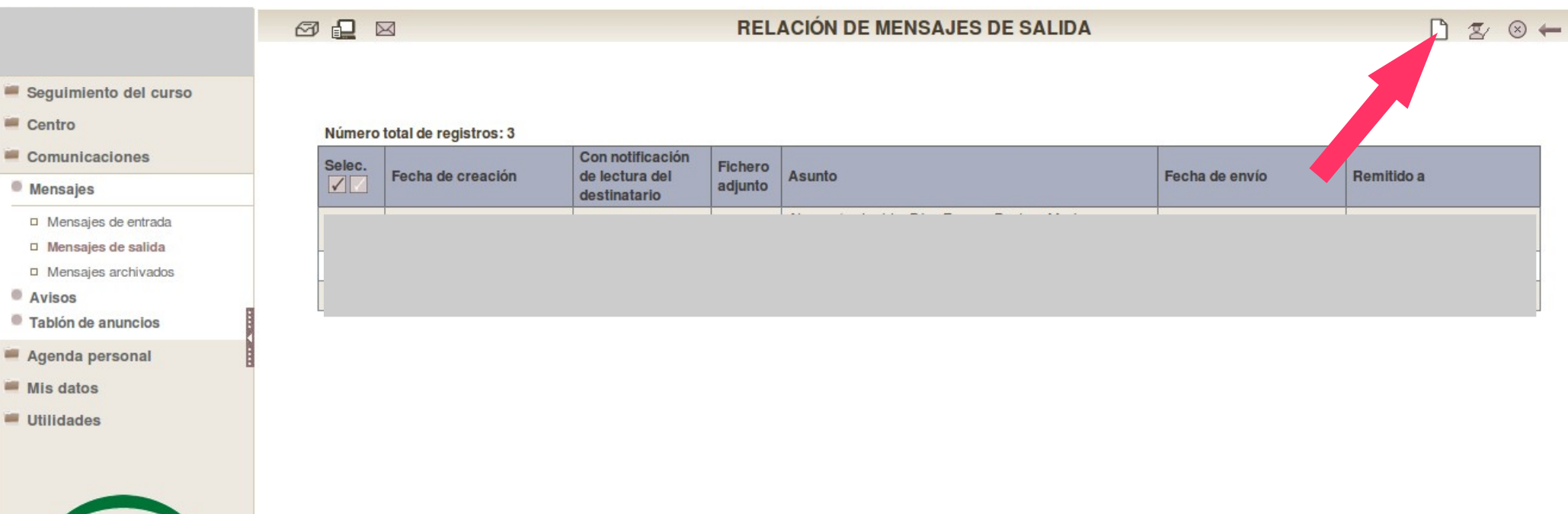

## **Enviar mensajes, otra opción**

零

### Seguimiento del curso > Tutor > Datos del tutor/a clic sobre

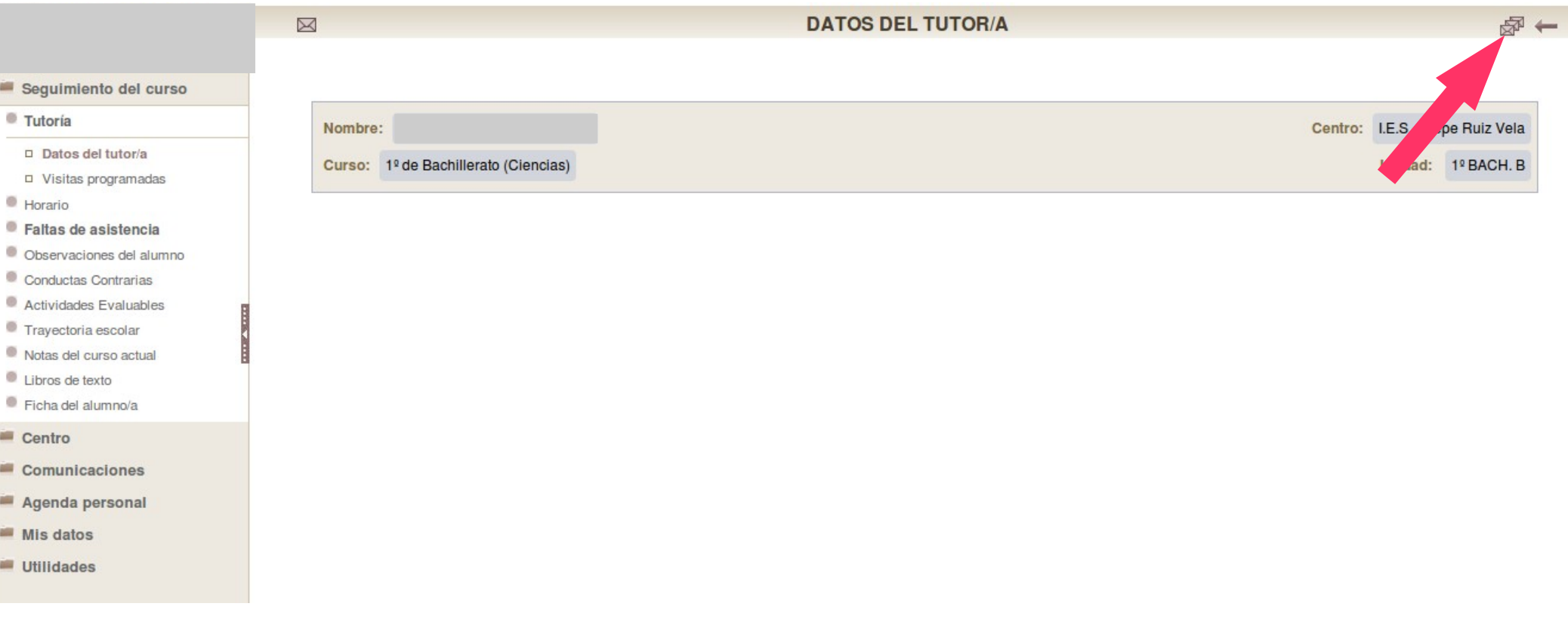

## **Agenda personal**

Agenda personal > Agenda > elegir vista de Mes, Semana o Día

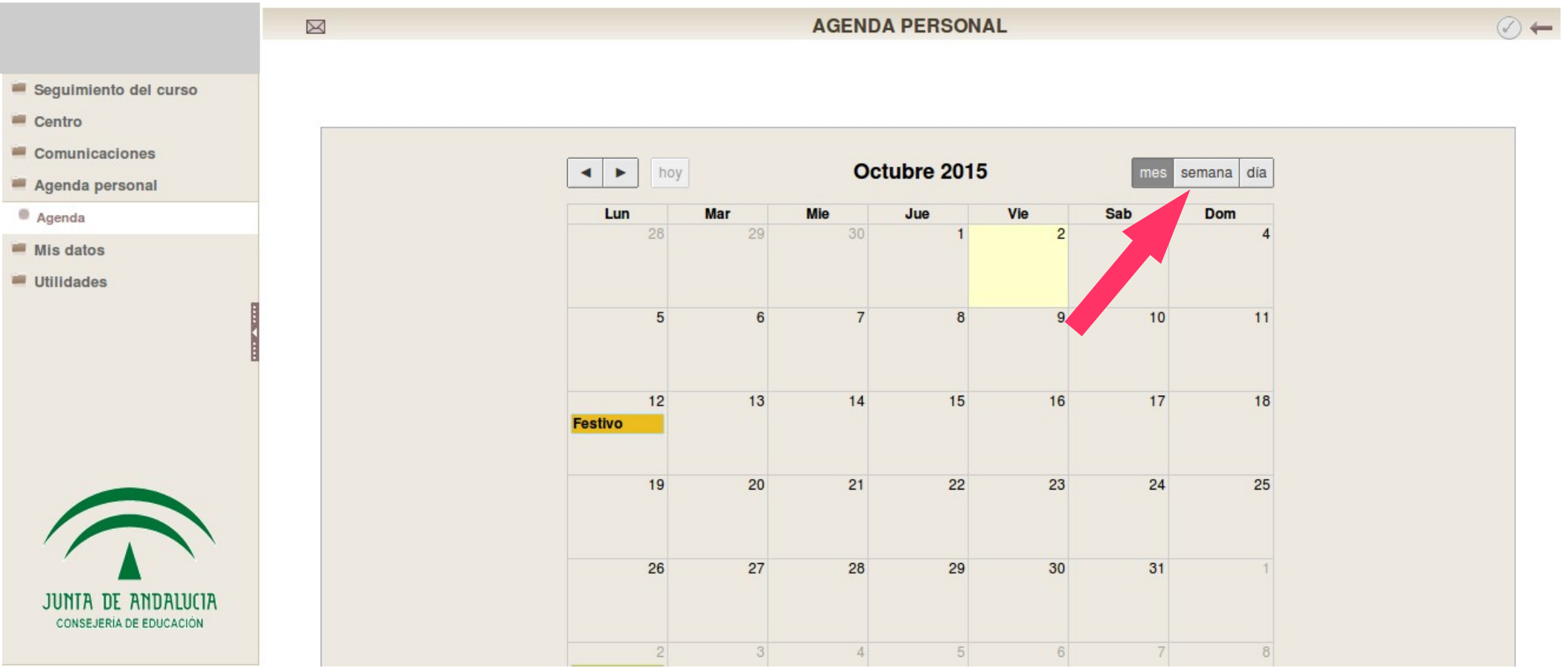

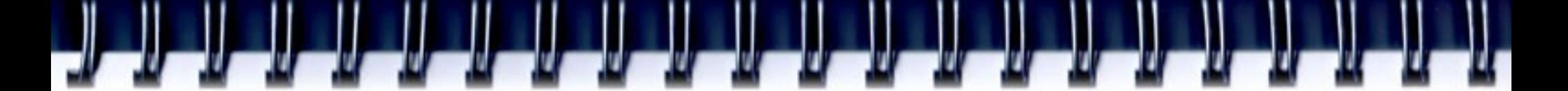

### **Datos del tutor**

#### Seguimiento del curso > Tutor > Datos del tutor/a

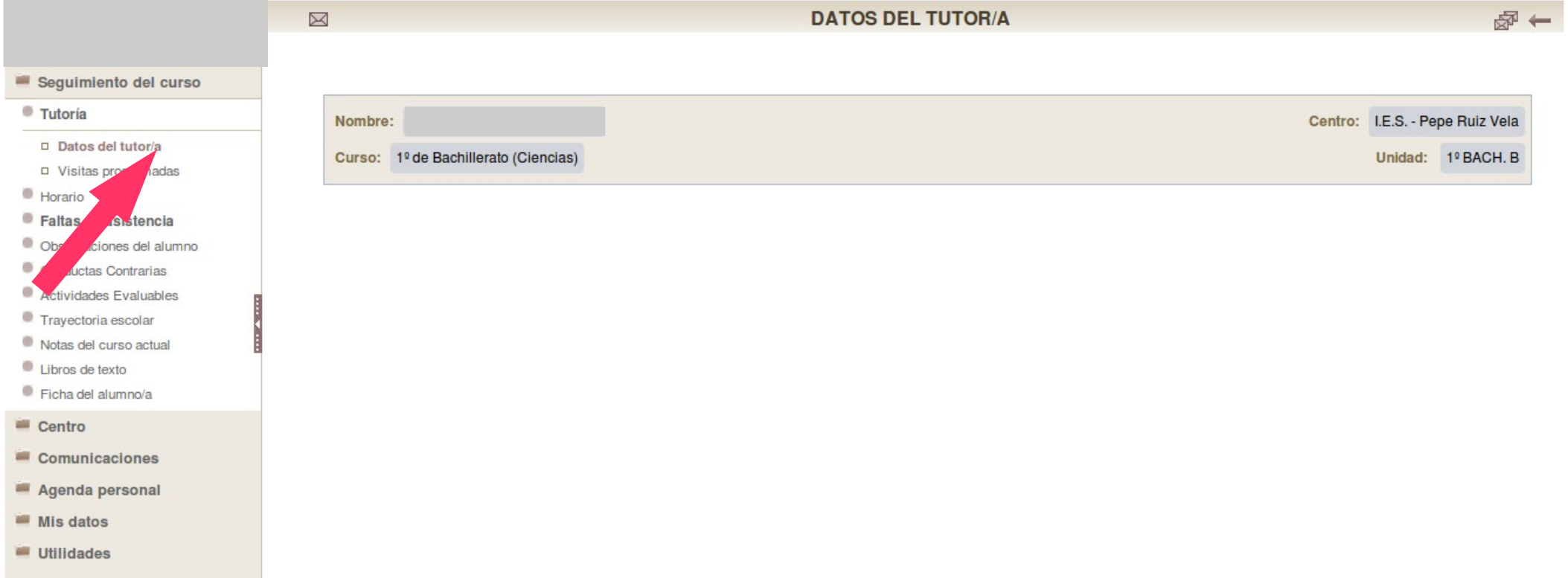

### **Horario**

### Seguimiento del curso > Horario

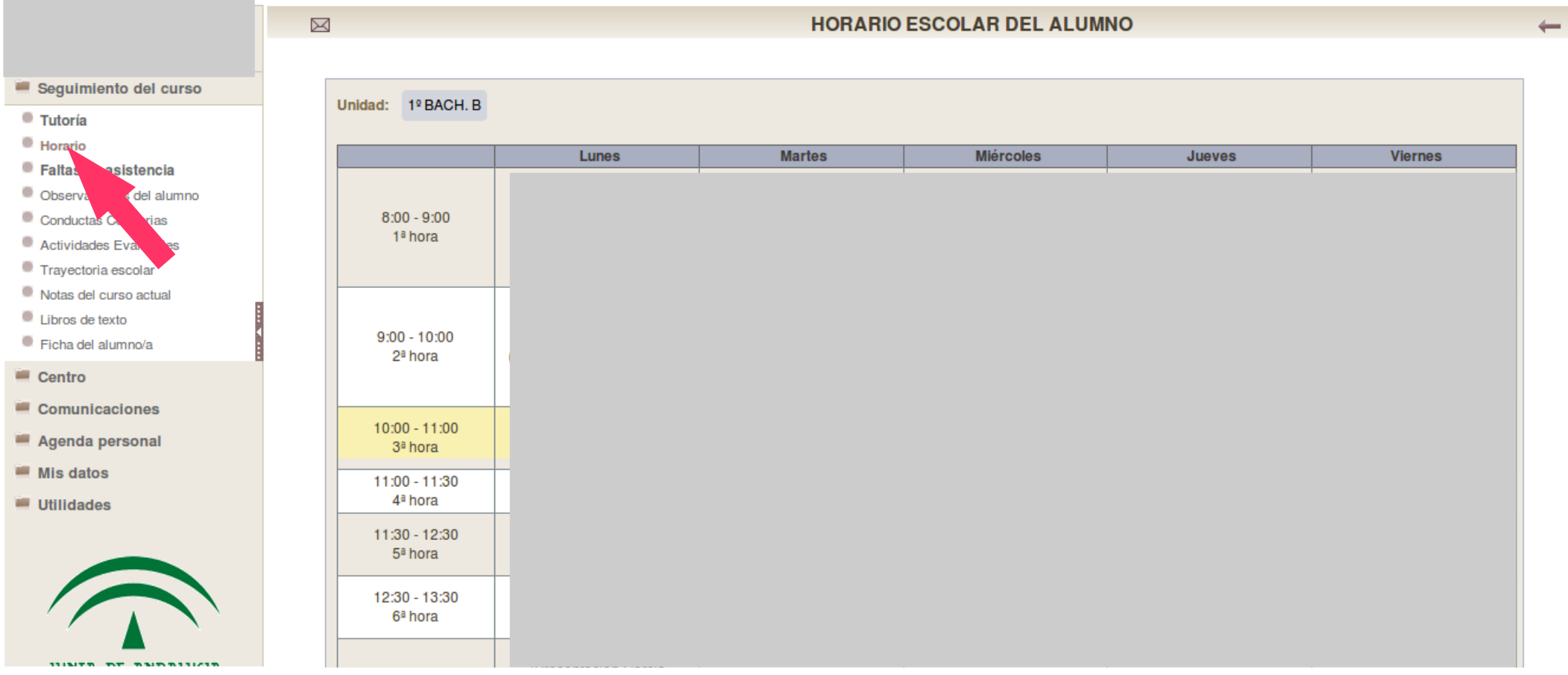

**Calendario escolar**

#### Centro > Calendario escolar

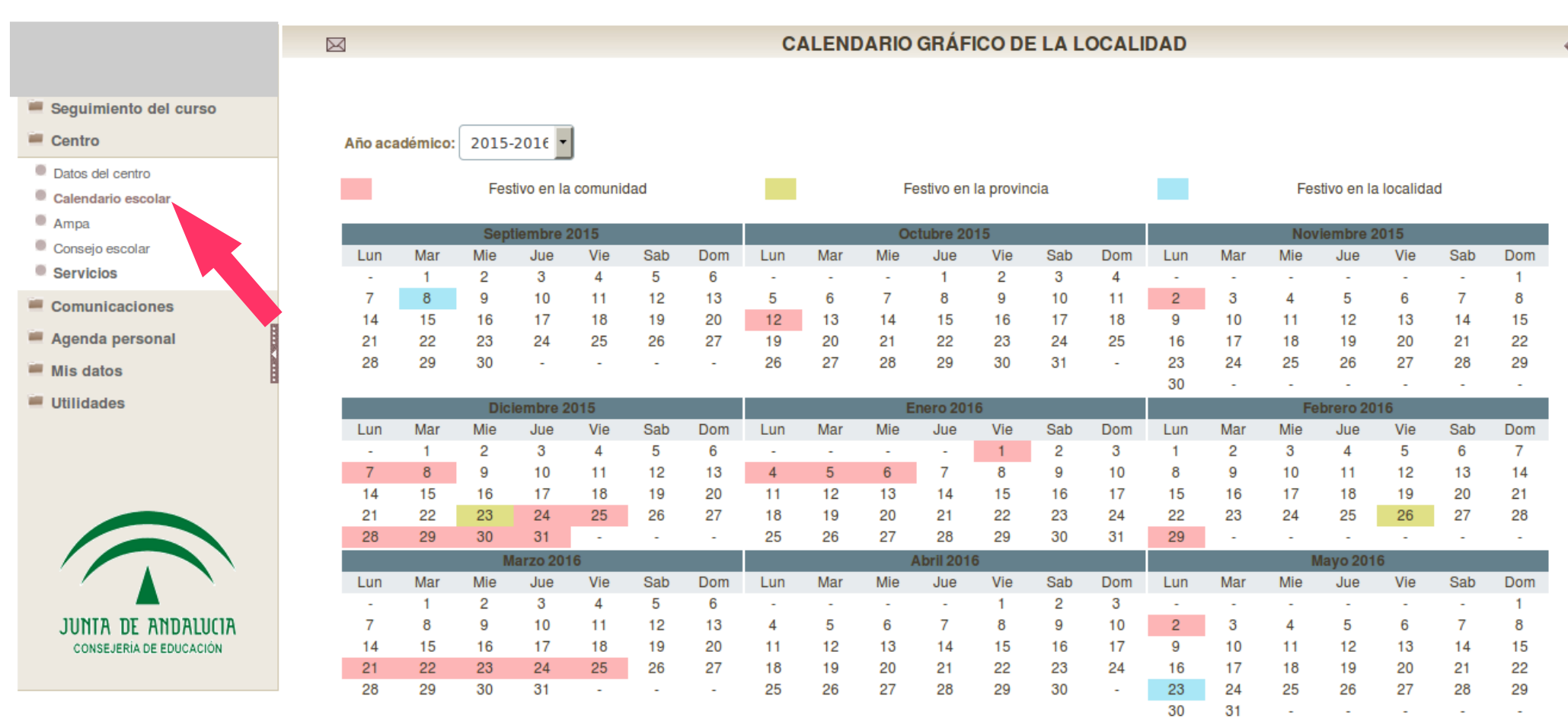

## **Datos del centro: datos básicos**

Centro > Datos del centro > pestaña Datos Básicos

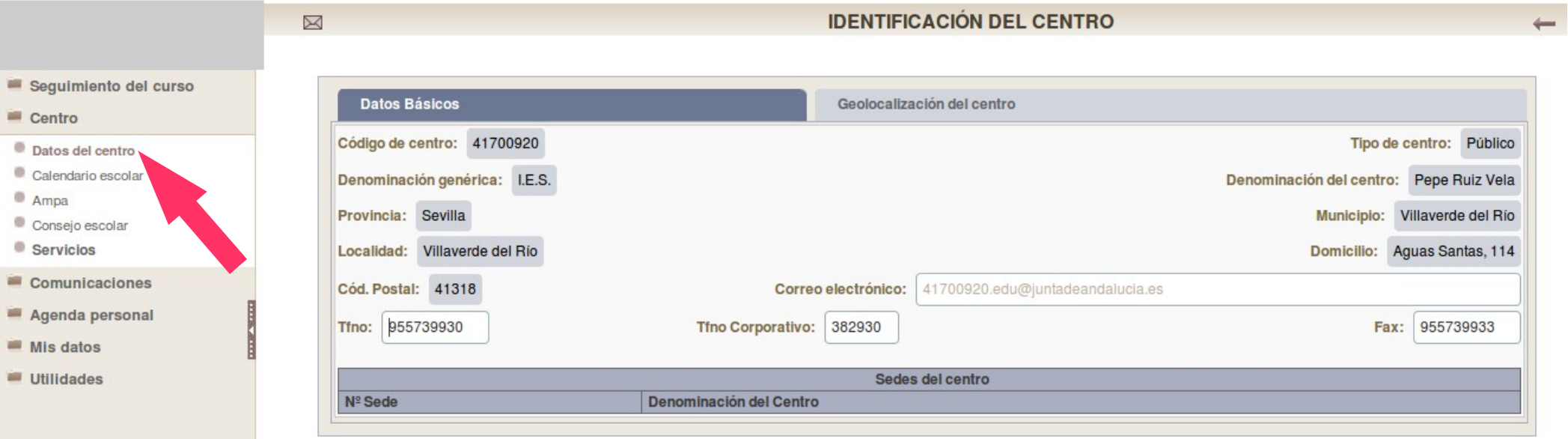

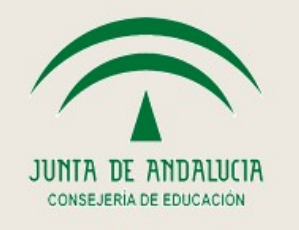

# **Datos del centro: geolocalización**

Centro > Datos del centro > pestaña Geolocalización del centro

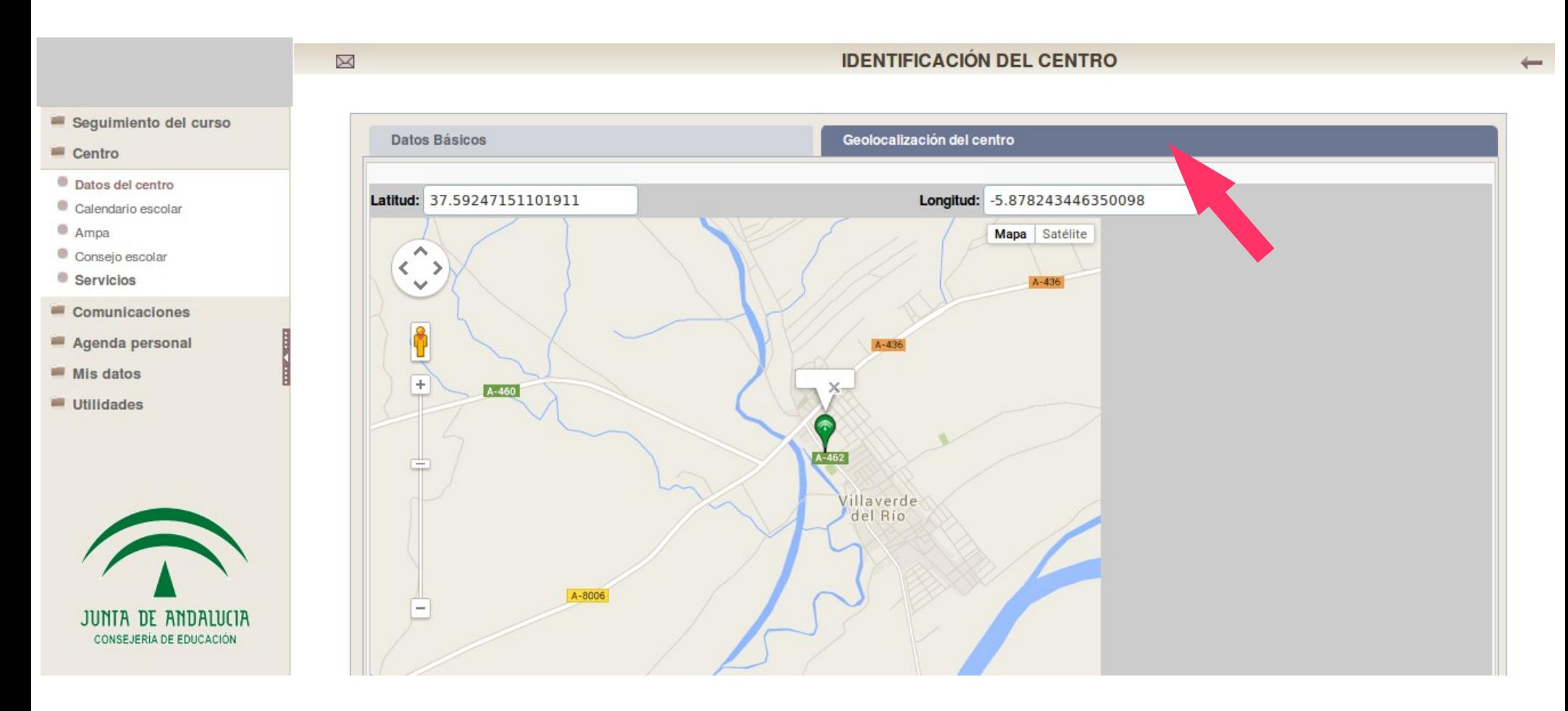

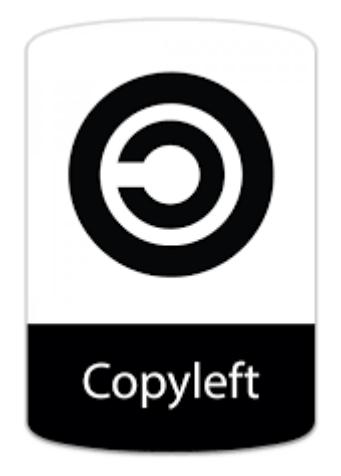

Coordinación TIC *IES Pepe Ruiz Vela*

Villaverde del Río (Sevilla)